# PPTS MOMENTS QUICK TIPS FROM A FRAZZLED USER

"It would be great if one could more easily get to certain options like exporting reports to Word or Excel. As it stands it's not very intuitive that those features are even available.

# **Pre-Defined Report Export Options**

| Kind of    | Report Name              | EXCEL | WORD | PDF |
|------------|--------------------------|-------|------|-----|
| Report     |                          |       |      |     |
| Predefined | (sample list, does not   |       |      |     |
| reports    | include all reports)     |       |      |     |
|            | HHS Goal Linkages        |       | Χ    | Χ   |
|            | OPA Performance          |       |      |     |
|            | Measure Table            |       | Χ    | Χ   |
|            | Data Dictionary          | Χ     |      |     |
|            | CJ Performance Measure   |       |      |     |
|            | Table                    |       | Χ    | Χ   |
|            | Key Outputs and Outcome  |       |      | ·   |
|            | Table                    |       | Χ    | Χ   |
|            | Measure Table Horizontal |       | Χ    | Χ   |

To select your output – make your other report selections and then choose "Open in Microsoft Word" or "Open in PDF" at the bottom of the screen

# 

### **Search Export Options**

| Kind of<br>Report | Report Name     | EXCEL | WORD | PDF |
|-------------------|-----------------|-------|------|-----|
| Search            |                 |       |      |     |
|                   | Simple Search   | Х     | Х    |     |
|                   | Advanced Search | Х     | Χ    |     |

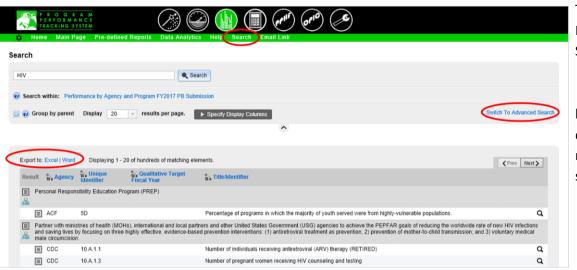

To select your output: Input search criteria Select either:

- Export to Excel or
- Export to Word by clicking on desired output type near the top of your search results

## **Business Analytics Export Options**

| Kind of   | Report Name         | EXCEL | WORD | PDF |
|-----------|---------------------|-------|------|-----|
| Report    |                     |       |      |     |
| Business  |                     |       |      |     |
| Analytics |                     |       |      |     |
|           | Original Dashboard  | X     |      | Χ   |
|           | Agency Dashboard to |       |      |     |
|           | Print               | Χ     |      | X   |

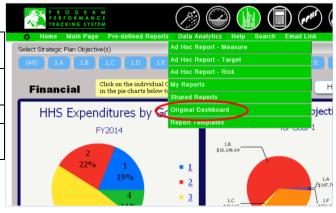

### ORIGINAL DASHBOARD EXPORT OPTIONS

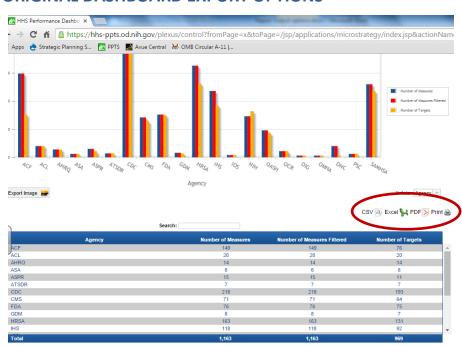

# **Agency Dashboard for Print**

Go to Data Analystics on the ribbon menu

**Select Shared Reports** 

Select Agency Dashboard for Print from list of reports

Select agency you want to display

Select output format you want from the drop down menu towards top of screen

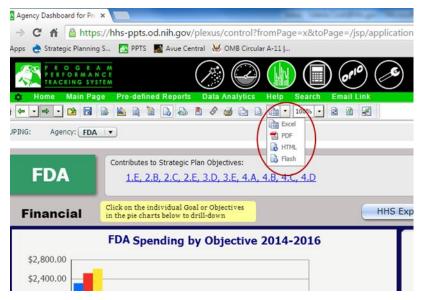